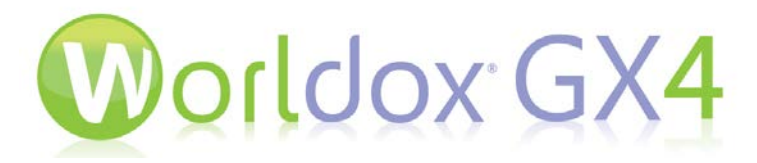

*Worldox® and the Citrix® ShareFile system communicate directly without the need to access the ShareFile web interface.*

The Worldox® Citrix® ShareFile integration facilitates direct interaction between Worldox and the ShareFile system without the need to access the ShareFile web interface. With it, you can easily and securely share files with users within or outside of your organization across corporate devices, mobile devices, tablets, laptops, and desktops. You can send emails to users with links to documents for secure download, or you can create a ShareFile "mini extranet" to allow users to log in to ShareFile and browse a tree of files available to them for download.

The ShareFile option in Worldox is straightforward to use. Simply click a file in the Worldox list and click the ShareFile menu option. The Send File to ShareFile dialog appears, where you can opt to either share files via email, or you can add them to an extranet.

The event is then audited in the Worldox Audit Trail.

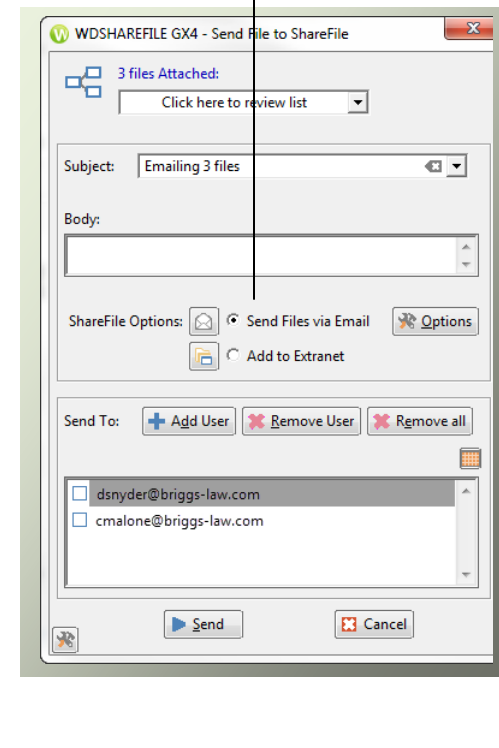

## You can opt to either send files to email addresses, or you can add them to a secure extranet.

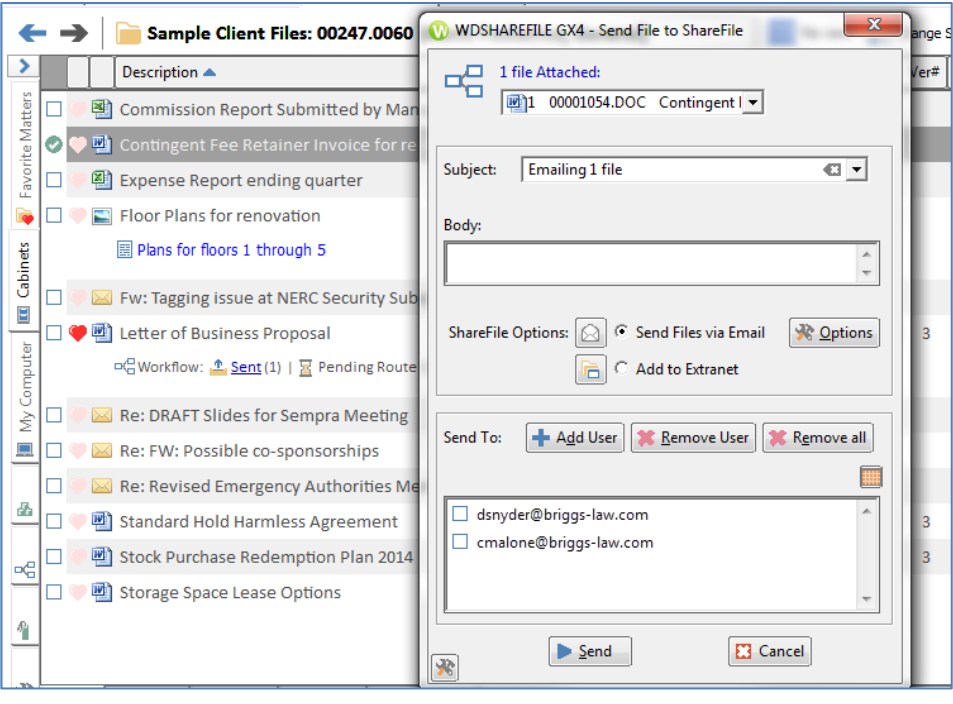

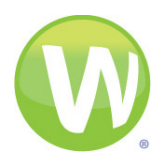

You can select files in the list and then click the **ShareFile** menu option.

You can also select files in the list and then either use the right-click menu or click the handy **Send to ShareFile** toolbar button.

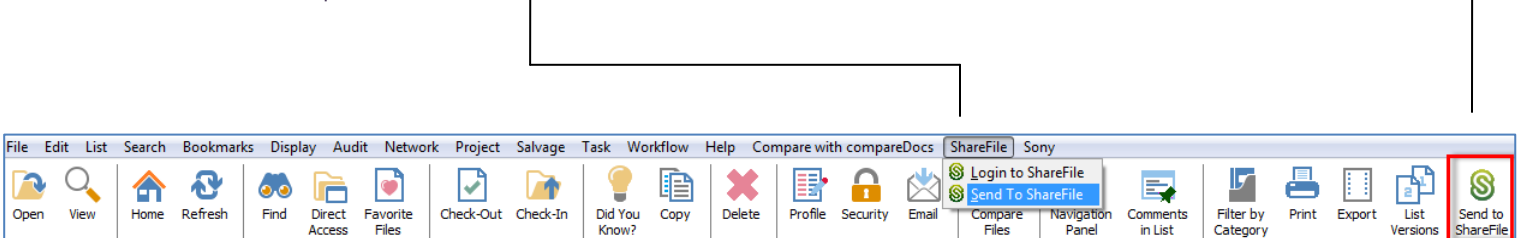

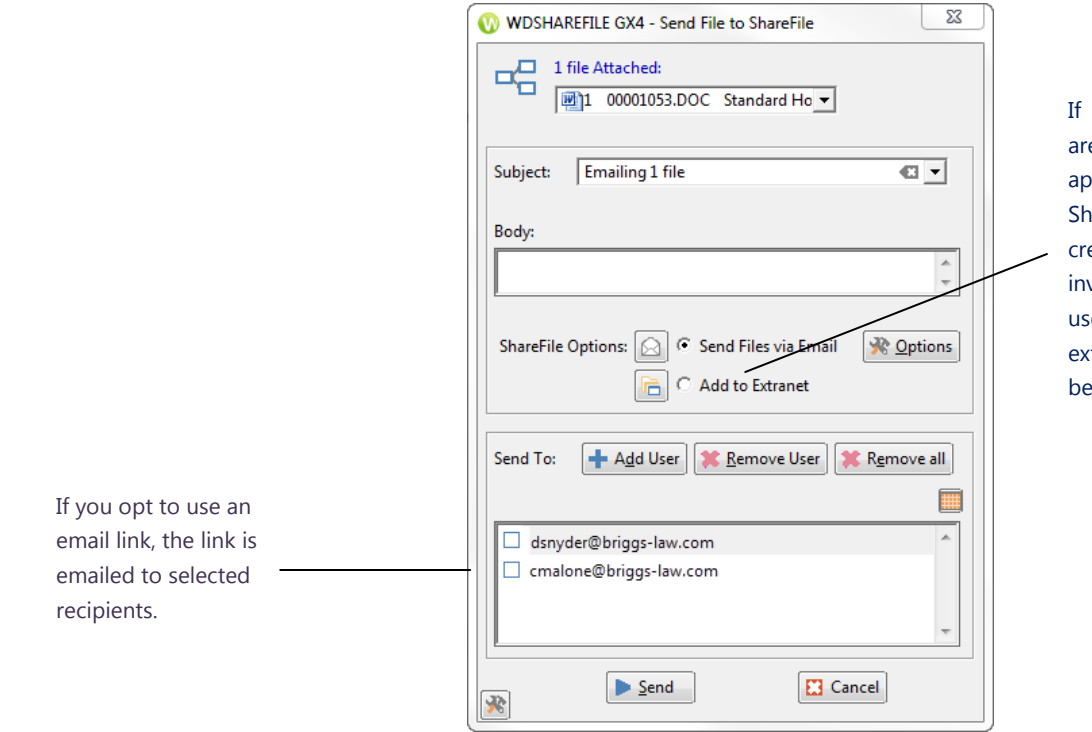

you choose Add to Extranet, files e uploaded to ShareFile in an propriate ShareFile folder structure. areFile users and groups are eated. Users are added and login vitations are sent to those specific ers so they can log in o the ShareFile tranet and access files that have en published for them.

WDSHAREFILE GX4 - Add Email Address 32 To email the selected file(s), click the **Add User** button and just start typing to display **Add 3rd Recipient** a list of addresses that match from your contacts list. After you select recipients, To: nancy\_smith@briggs-law.co 3 nancy\_smith@briggs-law.com their names appear in the Email Address list nancy\_smith@briggs-law.com Nancy Smith  $\blacktriangle$ in the Send File to ShareFile dialog. ned\_spacy@briggs-law.com **Ned Spacy** neve\_stevens@briggs-law.com **Neve Stevens** 

> *Learn how to share files securely and easily with the Worldox and Citrix ShareFile integration.*

*For more information, please call: (800) 962-6360*

© 2015 WORLD SOFTWARE CORPORATION ® GLEN ROCK, NJ, 07452. ALL RIGHTS RESERVED